# 資通訊能力檢定-MATLAB 練習題庫

## 目錄

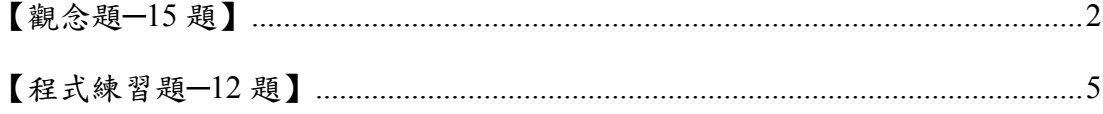

### 【觀念題**─15** 題】

- 1. 在 MATLAB 程式執行中,下列選項何者為錯誤的說明? (複選題)
	- 1. 變數名稱是由英文字母、數字或底數所組成
	- 2. 『a1 』、『a3』及『2a』皆可設為變數名稱
	- 3. 變數名稱長度不能超過 32 個字元
	- 4. 變數需先宣告後才可直接使用
- 2. 若有 2 個 3x2 矩陣 A 及 B,下列運算何者有誤? (10 分)
	- $\Box$  1. A + B
	- $\Box$  2.  $A*R'$
	- $\Box$  3. A. \* B
	- $\bullet$  4  $A*B$
- 3. 下列敘述何者有誤?
	- 1. 若有二個矩陣 A 及 B 分別為 2x1 矩陣,則執行"A\*B"後的結 果為一個 2x1 矩陣
	- 2. 若存在有一個 3x2 矩陣 A,且執行"A(:,end)=[]"後產生為一個 3x1 矩陣
	- 3. 若欲清除 workspace 中所有的變數值,可在 MATLAB 中執行 "clear all"
	- 4. 若存在有一個 3x2 矩陣 B, 且執行"B.\*B"後產生為一個 3x2 矩陣
- 4. 對於一個 3x2 的矩陣 A,試問如下說明何者正確?
	- 1. 執行"reshape(A,1,6)" 可形成一 1x6 矩陣
	- 2. 執行"A(2,1)" 將會顯示第 2 行第 1 列的數值
	- 3. 執行"diag(A)"將會顯示 3 個數值
	- 4. 執行"A(1,:)=[ ]" 將得到一個 3x1 矩陣
- 5. 若有一程式碼表示如下,如下描述所者正確?

clc;

clear all;

A=rand(1,1000);

 $B=A+5$ :

 $A=[A A]$ ;

- 1. rand 指令是高斯分佈方式產生亂數矩陣
- 2. 執行完上述程式後,A 矩陣將為一個 1x1000 的矩陣
- 3. 執行"B=A+5;"代表 B 會為矩陣 A 內的所有數值加 5
- 4. clc 是清除記憶體內的所有變數
- 6. 下列指令何者不為除錯指令?
	- $\Box$  1. dbclear
	- $\Box$  2. dbquit
	- $\Box$  3. dbtype
	- $\Xi$  4 cell
- 7. 下述指令何者不可顯示一個異質陣列 B 的內部所有的元素?
	- $\Box$  1. B $\{:\}$
	- $\Box$  2. celldisp(B)
	- $\bullet$  3. disp(B)
	- $\Box$  4. B $\{:,:\}$
- 8. 下列敘述何者有誤?
	- 1. 程式可能發生的錯誤大致有二種:語法錯誤與邏輯錯誤
	- 2. 使用"dbstop if error" 可使 MATLAB 停留在錯誤發生的程式 碼,並顯示於 MATLAB 除錯器
	- $\Box$  3. 若在 K>> 狀態下輸入"dbquit",將會離開除錯模式
	- $\blacksquare$  4. dbtype 如同 type 指令, 但 dbtype 是能適用於除錯模式下
- 9. 下述程式的執行結果為何?
	- $a=[2 \ 3;1 \ 4];$
	- $b=[0 9; 9 0]$ ;
	- a\*b
	- $\Box$ <sub>1.</sub> 9 0 0 27
	- 2. 36 9 27 18 3. 9 36
	- 18 27
		- 4. 0 9
- 27 0 10. 下述程式的執行結果為何?

 a=[2 3;1 4];  $b=[0 9; 9 0];$ a.\*b  $\overline{M}$  1. 9 0 0 27  $\Box$  2. 36 9 27 18 3. 18 27 9 36

- 4. 0 9
	- 27 0
- 11. 下述程式的執行結果為何?
	- $a=2+3i$ ;
	- $b=1+4i$ ;
	- a\*b
	- $\Box$  1. -10+11i
	- $\Box$  2. 2+12i
	- $\Box$  3. 2-12i
	- $\Box$  4. 10-11i
- 12. 若於 matlab 輸入
	- $a=[1 4 3; 2 3 1];$
	- $size(a)$
	- 則顯示
	- $ans =$
	- $\Box$  1.6
	- $\begin{array}{ccc} \square & 2 & 3 & 2 \end{array}$
	- $\overline{9}$  3. 2 3
	- $\Box$  4.0
- 13. (B) 在 matlab 中一訊號序列為 x, 將此訊號做傅利葉轉換的指令為  $(A)plot(x) (B)fft(x) (C)cos(x) (D)fftshift(x)$
- 14. (D) 承上題, 在 matlab 中要完成傅利葉轉換訊號的平移, 指令為  $(A)plot() (B)fft() (C)cos() (D)fftshift()$
- 15. (B) 訊號 x=cos(2\*pi\*f1\*t),請問下列何者代表此訊號的頻率?  $(A)cos(B)$ f1  $(C)pi(D)$ ifft $(x)$

# 【程式練習題**─12** 題】

- 1. 試在一 M 檔案中執行如下運算和指令
	- a. 清除螢幕畫面並重置記憶體變數
	- b. 試設定二變數a的內容為[1,2,3,4]與b的內容為[5,6,7,8]並顯示在螢幕上
	- c. 試顯示變數 a 的詳細資料
	- d. 試清除變數 b

【解】

- a. clc; clear;
- b.  $a=[1,2,3,4]$ 
	- $b = [5,6,7,8]$
- c. whos a
- d. clear b
- 2. 試以 MATLAB 程式計算
	- a.  $1+2+...+100=?$
	- b.  $1*2*$  \*100=?
	- c. 若有一位同學的五日花費分別為{210,180,150,200,195},而每日需增加 30 元的洗衣費,試計算五日的總花費?

```
【解】
clc ;clear ; 
a = sum(1:100);b = prod(1:100);c=[210 180 150 200 195];
```
- 3. 試以 MATLAB 在同一張圖中畫出如下曲線
	- a.  $4\sin(2\text{*}pi\text{*}t)$

 $sum(a+30)$ 

- b.  $5\cos(2\pi\pi)$
- c.  $4\sin(2\pi p i \cdot t) + 5\cos(2\pi p i \cdot t)$

```
其中t=0~1 (間隔為 0.001),並標示 x 軸為 sec,v 軸為 function,並請標示每條
曲線的數學式。
```

```
【解】
 clc;clear all; 
t=0:0.001:1;
plot(t,4*sin(2*pi*t),t,5*cos(2*pi*t),t,4*sin(2*pi*t)+5*cos(2*pi*t));
xlabel('sec') 
ylabel('function')
```
### 4. 若一個 25 人之班級的數學考試成績分布分別為

{82,91,13,92,64,10,28,55,96,97,16,98,96,49,81,15,43,92,80,96,66,4,85,94,68} 試以直方圖顯示資料的分佈情況和統計特性,並於x軸標示'分數'、y軸標示'人 數'及圖形的標題為'數學成績分布'

【解】

clc; clear all x=[82,91,13,92,64,10,28,55,96,97,16,98,96,49,81,15,43,92,80,96,66,4,85,94,68] hist $(x,100)$ ; xlabel('分數'); ylabel('人數'); title('數學成績分布'); grid on

5. 請隨機產生 2 個 4x16 矩陣 {A,B},其中 A 使用均匀分佈產生, B 使用高斯分 佈產生,而 C=[A B]。將{A,B}分別重組成 2 個 1x64 矩陣為{D,E}及 C 重組成 一個 1x128 矩陣為 F,試畫出一圖包含三張{D,E,F}的分布子圖(運用 hist 指令)

```
【解】
clc; 
clear; 
A = rand(4,16);B = \text{randn}(4,16);
C = [A B]D =reshape(A,1,64);
E = reshape(B, 1, 64);
F =reshape(C, 1, 128);
subplot(3,1,1); hist(D, 40); title('A');
subplot(3,1,2); hist(E, 40); title('B');
subplot(3,1,3); hist(F, 40); title(C');
```
6. 【BPSK 調變程式】

試撰寫一程式能隨機產生 1xN 的數位資料,並將輸入數位資料 0 改成輸出為 1,而輸入數位資料 1 改成輸出為-1。試繪出該輸出結果,並繪出二張子圖, 第一張子圖為輸入資料, 第二張子圖為輸出結果。請以 for end 方式寫出 【解】 clc; clear all ; n=input('請輸入欲隨機產生數位資料長度:');  $data=randint(1, n, 2);$ for  $s=1:1:n$ ; symbol $(1,s)=(-1)$ .^data $(1,s)$ ; end symbol;  $subplot(2,1,1);$ plot(data,'x');  $subplot(2,1,2);$ plot(symbol,'o'); 7. 同上題,請以 while 方式寫出 【解】 clc; clear all ;

n=input('Enter the length of data sequence:');

```
data=randint(1, n, 2);s=1;
while s \leq nsymbol(1,s)=(-1).^data(1,s);
s=s+1:
end 
symbol; 
subplot(2,1,1);plot(data,'x'); 
subplot(2,1,2);
plot(symbol,'o');
```
8. 試撰寫滿足如下需求之程式: 請將鍵盤輸入一數值顯示於螢幕上,並進行該數值的奇數(odd) 或偶數(even)

```
判斷,其後再將結果顯示於螢幕中。
 諸如螢幕顯示為
 請輸入數值:3 
 數值 3 是為奇數
 請以 if-else-end 方式撰寫
   【解】
   clc;clear all; 
   y = input('請輸入一數值:'); 
   if rem(y, 2)==0
   fprintf('數值%g是為偶數\n',y); 
   else 
   fprintf('數值%g是為奇數\n',y); 
   end 
9. 同上題,請以 switch-case 方式撰寫
   【解】
   clc;clear all; 
   y = input('請輸入一數值:'); 
   switch rem(y, 2)
   case \{0\}fprintf('數值%g是為偶數\n',y); 
   otherwise 
   fprintf('數值%g是為奇數\n',y); 
   end 
10. 【QPSK 調變】
   請隨機產生一組40個數位資料位元 (包含 0,1),並將數位資料進行如下處
   理:
```
若輸入資料為 00 時,則顯示 1 若輸入資料為 01 時,則顯示 i 若輸入資料為10時,則顯示-1 若輸入資料為 11 時,則顯示-i 請以 if-else-end 方式撰寫

## 【解】

```
clc; clear all; 
    data=randint(1,40,2)Index=1; 
    for j=1:2:40if data(1, j: j+1)==[0 0]
              symbol(1,Index)=1 
              Index=Index+1 
        elseif data(1, j: j+1)==[0 1]
              symbol(1,Index)=i 
              Index=Index+1 
             elseif data(1, j:j+1)==[1 0]
             symbol(1,Index)=-1 Index=Index+1 
             elseif data(1, j: j+1)==[1 1]
             symbol(1,Index)=i Index=Index+1 
         end 
    end 
    data 
    symbol 
11. 試撰寫一副程式(檔名為 EOD)可自動判斷輸入數值為奇數或偶數,並於螢幕
    上顯示奇數(odd)或偶數(even),諸如
    輸入變數: v=[3456]
    螢幕顯示:odd even odd even 
    【解】
    function result=EOD(v) 
    L=length(v);Index=1; 
    for i1=1:Lif mod(v(1,i1),2)==0
             result(1,(i1-1)*L+Index:(i1-1)*L+Index+3)='even'; Index=Index+4; 
        elseif mod(v(1,i1),2)\sim=0 result(1,(j1-1)*L+Index:(j1-1)*L+Index+2)='odd'; 
              Index=Index+3; 
         end 
    end 
12. 請以 Mtalab 產生並顯示 impulse signal 及 step signal。顯示區間為-5 秒到 10
   秒,取樣頻率為 1Hz。
   【解】
    clear; close all; 
    t = -5:10;
    step x=(t)=0;
    impulse x=(t==0);figure;
```
 $subplot(211);$ stem(t, step\_x);

```
xlabel('time sequence'); 
ylabel('step signal'); 
subplot(212);stem(t,impulse_x);
xlabel('time sequence'); 
ylabel('impulse signal');
```